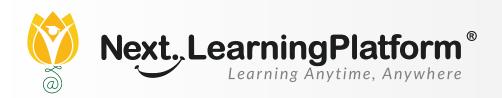

## RELEASE

# NOTES

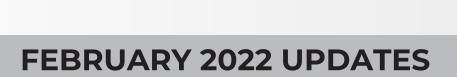

**7 FEATURES** 

Next. Education ®

### CONTENTS

| Exam Corner      | 04 & 05  |
|------------------|----------|
| LMS              | 05       |
| Inventory        | 05       |
| Communication    | 06       |
| NLP              | 06       |
| PAYROLL          | 06       |
| Academic Updates | 07 to 09 |

#### Dear Sir/Madam,

In our endeavor to provide quality education, we have implemented our premier software, NextLearningPlatform (NLP), in your school. Our software aims to meet the dynamic needs of present day schools. This software release incorporates new features, improvements and additions which include:

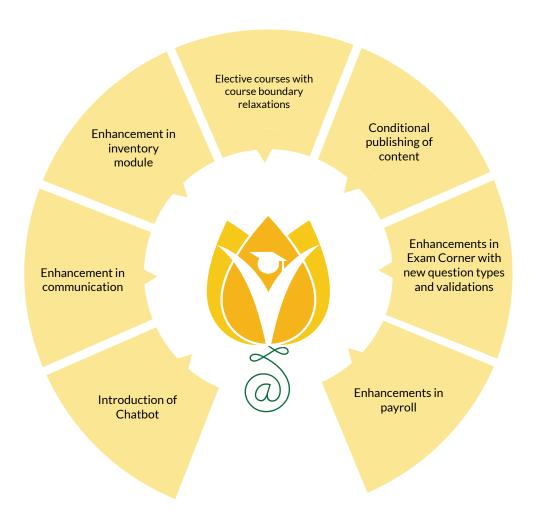

### **ADDITIONS IN THIS RELEASE**

| Module         | Feature                                                            | Description                                                                                                    | Path                                                                                                    |
|----------------|--------------------------------------------------------------------|----------------------------------------------------------------------------------------------------|----------------------------------------------------------------------------------------------------|
| Exam<br>Corner | Sequencing of questions in an examination                          | Now, teachers have the option to sequence questions in an examination. This means that the assessment would progress in only one direction and students would be able to attempt the same sequence of questions.  This won't allow them to come back to the previous question after moving to the next one. | Teacher Workspace -><br>Select a course -><br>Exam Corner -><br>Create Examination                                                                                                    |
| Exam<br>Corner | Introduction of<br>New Question<br>Type 'Annotate'                 | New Question Type has been added named 'Annotate' which allows teachers to upload an image as a part of the assessment, where students can draw or annotate on screen and submit it. Teachers can also view students' annotations, evaluate and give feedback.                                              | Teacher Workspace -> Select a course -> Exam Corner -> Create Examination                                                                                                    |
| Exam<br>Corner | Approval process<br>enabled for<br>Questions<br>and<br>Assessments | Any questions or assessments created by teachers can now go through an approval process before using them in examinations. Admin can select teachers as approvers of the said questions and assessments.                                                                                                    | Admin login -> LMS Settings -> Resource Approval  Teacher Workspace -> Select a course -> Exam Corner -> Question Bank -> Drafts  Teacher Workspace -> Select a course -> Exam Corner -> Assessments Library -> Drafts |
| Exam<br>Corner | Enhancements in<br>Assessments                                     | Now, Question<br>bank/Assessment/Assignment-<br>Annotation symbols and emojis can<br>be used multiple times.                                                                                                    | Teacher Workspace -> Select a course -> Exam Corner -> Select Examination -> Evaluation -> Annotate                                                                                                    |
| Exam<br>Corner | Enhancements in<br>Assessments                                     | Teachers can now also<br>annotate subjective questions<br>which are attempted online<br>(onscreen) by the students.                                                                                                    | Teacher Workspace -> Select a course -> Exam Corner -> Select Examination -> Evaluation -> Annotate                                                                                                    |

### **ADDITIONS IN THIS RELEASE**

| Exam<br>Corner | Conditional<br>publish of<br>resources based<br>on student<br>groups,<br>sequence, date<br>and time | Teachers now have better control over making learning resources available to students.  This feature allows teachers to make resources available to only a selected group(s) of students for a specified range of dates and time in a particular sequence.  This helps students go through learning materials in a highly effective way and enhance their learning experience.  Teachers can also hide or lock resources that are not yet available to students. | My workspace -> My<br>courses -> Course<br>Plan -> Resources -><br>Resource Publish                                                                                                    |
|----------------|----------------------------------------------------------------------------------------------------|----------------------------------------------------------------------------------------------------|----------------------------------------------------------------------------------------------------|
| LMS            | Lecture Edit<br>improvements<br>for teachers                                                        | Teachers can update attendance, publish/unpublish<br>or delete the lecture recording anytime<br>after the lecture is over.                                                                                                    | Teacher Workspace -><br>My workspace-> Live<br>Lectures -> More<br>option on lecture<br>cards                                                                                                    |
| LMS            | For UAE Schools                                                                                     | Arabic alphabetically sorting is included on the assignment and assessment evaluation screens.  Masterclasses will be reflected in Arabic under the TWS module.                                                                                                    | My Workspace ->     Assignment/     Assessment ->     Assignment/ Assessment Card ->     Evaluation ->     Student Dropdown. My Workspace -> My courses -> Library ->     Global Resource Library -> Class Filter |
| LMS            | Course<br>Boundary<br>Relaxation                                                                    | Now, teachers can create courses with students from across sections and grades, and such courses can be filtered based on subjects.  Also, Live lectures, Assignments, and Exam Corner support are added for courses spanning sections/grades.                                                                                                    | Teacher Workspace -><br>My workspace-> My<br>courses-> Create<br>Course                                                                                                    |
| Inventory      | Enhancements in<br>Inventory                                                                        | Returned status for the issued items will be displayed on the transaction pages after the items have been returned.  Delete option has been added to the store page.  New Purchase Order Work-Flow has also been introduced.  There will be an option to include a proforma invoice while creating a purchase order.                                                                                                    | Inventory -> Transactions - > Issue Settings> Inventory Settings> Stores Inventory> Purchase Request Inventory -> Purchase Request -> Select any purchase> Purchase Order Tab                                     |

### **ADDITIONS IN THIS RELEASE**

| Communication | Enhancement in communication         | Users will be able to fill Survey & Observation Forms from the app.                                                                                                    | Mobile App-><br>Messages-> Survey &<br>Observation Forms            |
|---------------|--------------------------------------|----------------------------------------------------------------------------------------------------|---------------------------------------------------------------------|
| NLP           | Chatbot support<br>on the login page | Chatbot (English) support is added to the login page on the web to provide resolutions for issues related to accounting login  This will also give an appropriate message when faced with an error during the login.  Help center articles are also integrated into the chat view to provide a stepwise procedure. | NA                                                                  |
| Payroll       | Enhancements in payroll              | The system will be able to generate multiple salary structures for a single staff member.  The payroll option is now accessible from the staff 360 pages.                                                                                                    | Payroll> Salary<br>Structure > Edit<br>existing one > Create<br>New |

### Academic Updates

| Module | Feature            | Description                                                                                                    |
|--------|--------------------|----------------------------------------------------------------------------------------------------|
| LMS    | Chapters Imported  | Imported CBSE Science and Math chapters into 20 board<br>for6-10th grades:<br>Karnataka, Gujarat, Madhya Pradesh,<br>Arunachal Pradesh, Assam, Bihar,<br>Chandigarh, Delhi, Goa, Haryana, Himachal Pradesh,<br>Jharkhand, Manipur, Odisha, Sikkim, Uttarakhand,<br>Army Board and Meghalaya |
| LMS    | Grades<br>Imported | Imported a few grades of Science into boards for 6-10th grades:<br>Mizoram, Nagaland, Tripura, West Bengal and Punjab                                                                                                    |
| LMS    | Review Mapping     | Review Mapping and LMS completed for Maharashtra Board<br>for 3-5th<br>grades Environmental Science                                                                                                    |
| LMS    | Review Mapping     | Review Mapping and LMS completed for Mahrashtra<br>Board for 6-10th grades<br>Social Studies along with renaming of sessions                                                                                                    |
| LMS    | Review Mapping     | Review Mapping and LMS completed for Karnataka<br>Board for 6-10th grades<br>Social Studies along with renaming of sessions                                                                                                    |
| LMS    | Modules<br>Added   | 20 new modules added to TNSK Science Course Planns                                                                                                    |
| LMS    | Modules<br>Added   | 19 new modules added to Tamil Nadu Social Studies Course Plan                                                                                                    |

### Academic Updates

| Module | Feature                 | Description                                                                                                    |
|--------|-------------------------|----------------------------------------------------------------------------------------------------|
| LMS    | Course plans<br>Updated | CBSE Courseplan session renaming and clean up completed<br>for History, Civics,<br>Geography and Economics for 6-10th grades                                                                                                    |
| LMS    | Course plans<br>Updated | For Next Curriculum Course plans for 6-8th grade History, Civics, Geography:  Ebooks added  Sessions renamed as per the topics  Concepts and LOs added on chapter level  Chapter-wise homework  Chapter-wise external resources  Summative and formative assessments  Chapter tagging of questions                                                                                                    |
| LMS    | Course plans<br>Updated | Next Curriculum - Science v2 (3,4,5) and Social Studies v2 (3,4,5) course plans have been renamed to Science (Revised) and Social Studies (Revised) in their respective grades.                                                                                                    |
| LMS    | Course plans<br>Updated | Next Curriculum Course plans of Grades 3,4,5 Science (Revised), Grade 1,2  EVS_2020 for the first 4 chapters cleanup: Ebooks added Sessions renamed as per the topics Concepts and LOs added on chapter level Chapter-wise homework Summative assessments with Answer Keys - 2 per grade  Formative assessments (Quick Check present in the last session of each chapter) Beyond the Book softcopy and answer keys are uploaded chapterwise for EVS and Science. |

### Academic Updates

| Module | Feature                 | Description                                                                                                    |
|--------|-------------------------|----------------------------------------------------------------------------------------------------|
| LMS    | Course plans<br>Updated | New course plans created for Next 360 that include the first four chapters, their answer keys, SAs, home assignments, concepts and questions.  Next360-Grade 1-EVS  Next360-Grade 2-EVS  Next360-Grade 3-Science  Next360-Grade 4-Science  Next360-Grade 5-Science  Next360-Grade 3-Social Studies  Next360-Grade 4-Social Studies  Next360-Grade 5-Social Studies |
| LMS    | Course plans<br>Updated | Economics course plan for Grade 11 and 12 divided and renamed as Book 1 and 2 for all state boards                                                                                                    |
| LMS    | Questions<br>Added      | Questions added for Grades 11 and 12 Economics,<br>Accountancy and Business Studies                                                                                                    |

#### INSTALLATION/ UPGRADE NOTES

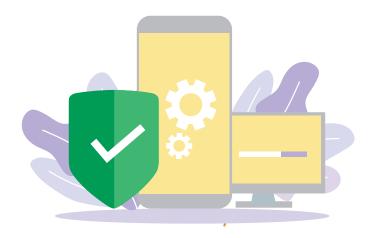

We highly recommend the use of Mozilla Firefox and Google Chrome browsers to access NLP. Find the latest versions at https://support.mozilla.org/en-US/kb/update-firefox-latest-version

Use the latest version of Adobe Reader for downloads. It can be accessed at http://get.adobe.com/reader

#### **COPYRIGHT INFORMATION**

This document is a property of Next Education India Private Limited, and hence its circulation is limited to the customer schools. Printing additional copies is not permitted without authorised approval.

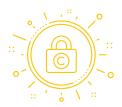

Next Education, NextGurukul, LearnNext and NLP are the registered trademarks of Next Education India Private Limited (www.nexteducation.in).

Other product names mentioned in the Release Notes are the registered trademarks of

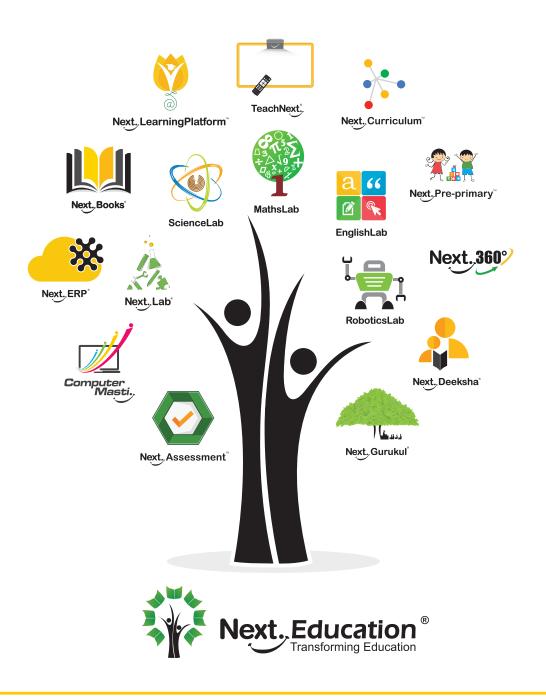

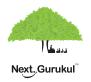

A vibrant community for K-12 stakeholders

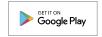

#### **Next Education India Private Limited**

Sri Nilaya Cyber Spazio, Road #2, Banjara Hills, Hyderabad 500034, Telangana, India.

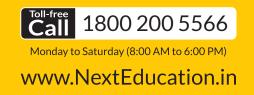